# **AdubaCebola 1.0 – Programa de recomendação de adubação**

Instruções de uso da ferramenta

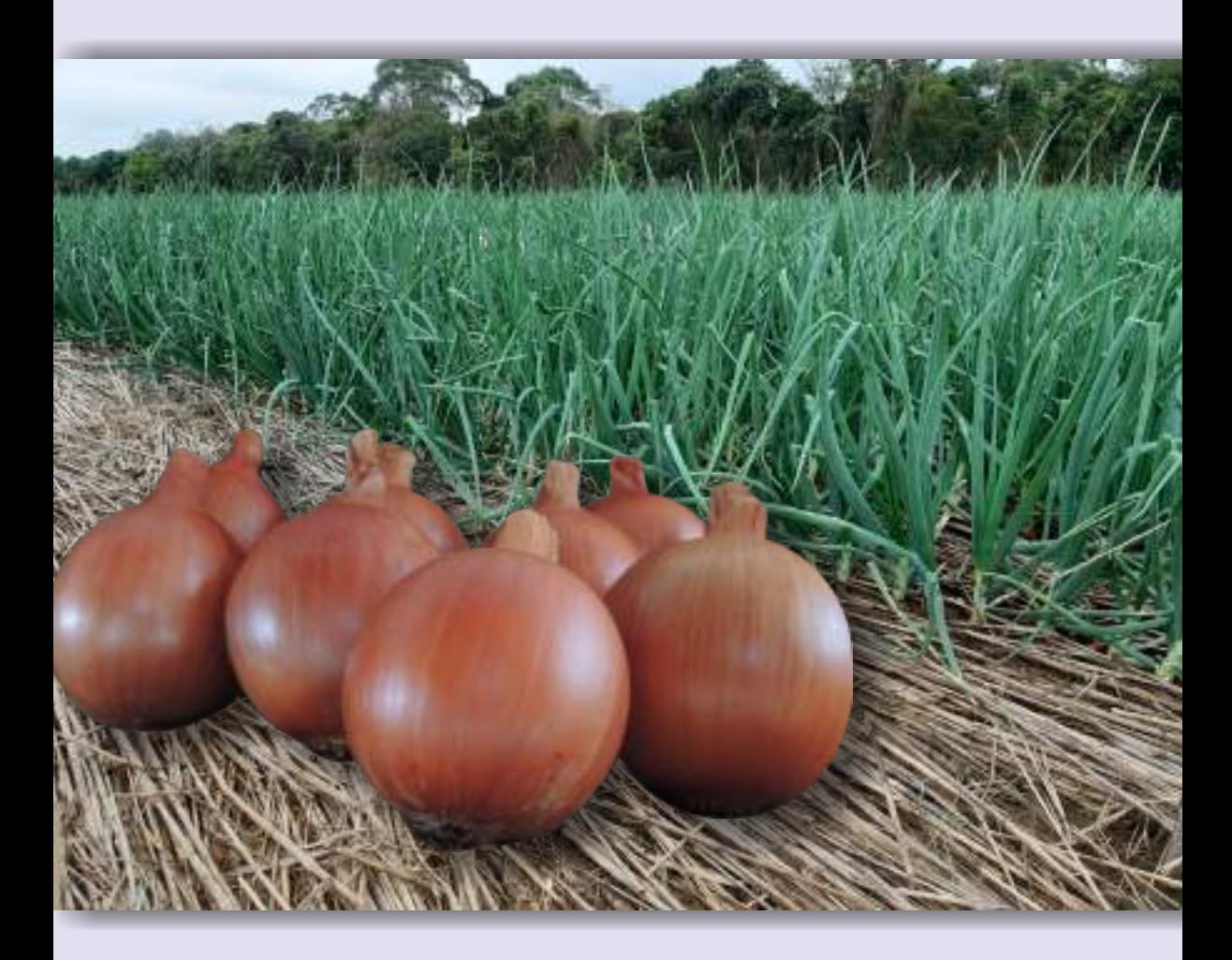

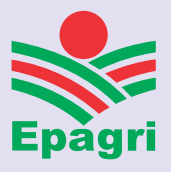

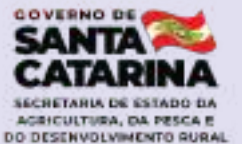

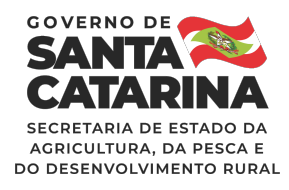

#### **Governador do Estado**

Carlos Moisés da Silva

# **Secretário de Estado da Agricultura, da Pesca e do Desenvolvimento Rural**

Altair Silva

#### **Presidente da Epagri** Edilene Steinwandter

#### **Diretores**

Célio Haverroth Desenvolvimento Institucional

Giovani Canola Teixeira Administração e Finanças

Humberto Bicca Neto Extensão Rural e Pesqueira

Vagner Miranda Portes Ciência, Tecnologia e Inovação

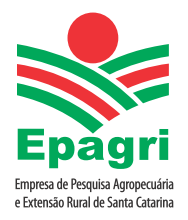

**ISSN Nº 2674-9513 (***On-line***) Outubro/2021**

**BOLETIM TÉCNICO Nº 203**

# **AdubaCebola 1.0 – Programa de recomendação de adubação**

**Álvaro José Back Claudinei Kurtz** Autores

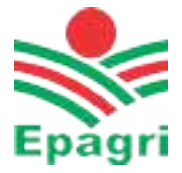

Empresa de Pesquisa Agropecuária e Extensão Rural de Santa Catarina Florianópolis 2021

Empresa de Pesquisa Agropecuária e Extensão Rural de Santa Catarina (Epagri) Rodovia Admar Gonzaga, 1347, Itacorubi, Caixa Postal 502 CEP 88034-901, Florianópolis, Santa Catarina, Brasil Fone: (48) 3665-5000 Site: www.epagri.sc.gov.br

Editado pelo Departamento Estadual de Marketing e Comunicação (DEMC)

Revisores ad hoc: Denilson Dortzbach – Epagri/Ciram Fábio Satoshi Higashikawa – Epagri/Estação Experimental de Ituporanga

Editoração técnica: Paulo Sergio Tagliari Revisão textual: Laertes Rebelo Diagramação: Victor Berretta Primeira edição: outubro de 2021 Divulgação: *On-line*

É permitida a reprodução parcial deste trabalho desde que a fonte seja citada.

#### Ficha catalográfica

BACK, Á. J.; KURTZ, C. AdubaCebola 1.0 – **Programa de recomendação de adubação.** Florianópolis: Epagri, 2020, 41p. (Epagri, Boletim Técnico, 203.). *Allium cepa*, Fertilidade; Nutrientes; Programa de computador. ISSN 1413-960 (Impresso) ISSN 2674-9513(*On-line*) O

## **Autores**

#### **Álvaro José Back**

Engenheiro-agrônomo, Dr., Epagri/Estação Experimental de Urussanga, Rodovia SC 108 - km 353, Nº 1563, Urussanga, Santa Catarina, C.P. 49, fone: (48) 3403-1382, e-mail: ajb@epagri.sc.gov.br

#### **Claudinei Kurtz**

Engenheiro-agrônomo, Dr., Epagri/Estação Experimental de Ituporanga, Estrada Geral Lageado Águas Negras, Nº 453, Ituporanga, Santa Catarina, C.P. 121 – CEP 88400-000, Fone: (47) 3533- 8822. e-mail: kurtz@epagri.sc.gov.br

## **Apresentação**

A maioria das oleráceas, a exemplo da cebola, compõe-se de plantas altamente responsivas à calagem e à adubação. Em muitos casos, a adubação e o estado nutricional desta cultura afetam não apenas a produtividade, mas o tamanho, o peso, a cor e a conservação pós-colheita dos bulbos, bem como a resistência das plantas a pragas e doenças.

A agricultura moderna, baseada em altas produtividades, pressupõe aplicações de fertilizantes de maneira racional, a fim de suprir a demanda nutricional das plantas, obter boa qualidade dos produtos buscando aumentar a rentabilidade da atividade sem esquecer a preservação do meio ambiente.

Diante da crescente demanda da cadeia produtiva por novas tecnologias e melhorias nos processos de aplicação destas, a Epagri apresenta o programa AdubaCebola para facilitar o acesso e o emprego das tecnologias geradas na área de calagem e adubação da cultura da cebola.

O programa AdubaCebola é uma ferramenta complementar que visa facilitar o acesso dos técnicos que trabalham na Assistência Técnica e Extensão Rural (ATER) a informações e recomendações da pesquisa. É uma forma de contribuir para a difusão das tecnologias, melhorar a eficiência e agilizar a prestação dos serviços de ATER.

A Diretoria Executiva

# **SUMÁRIO**

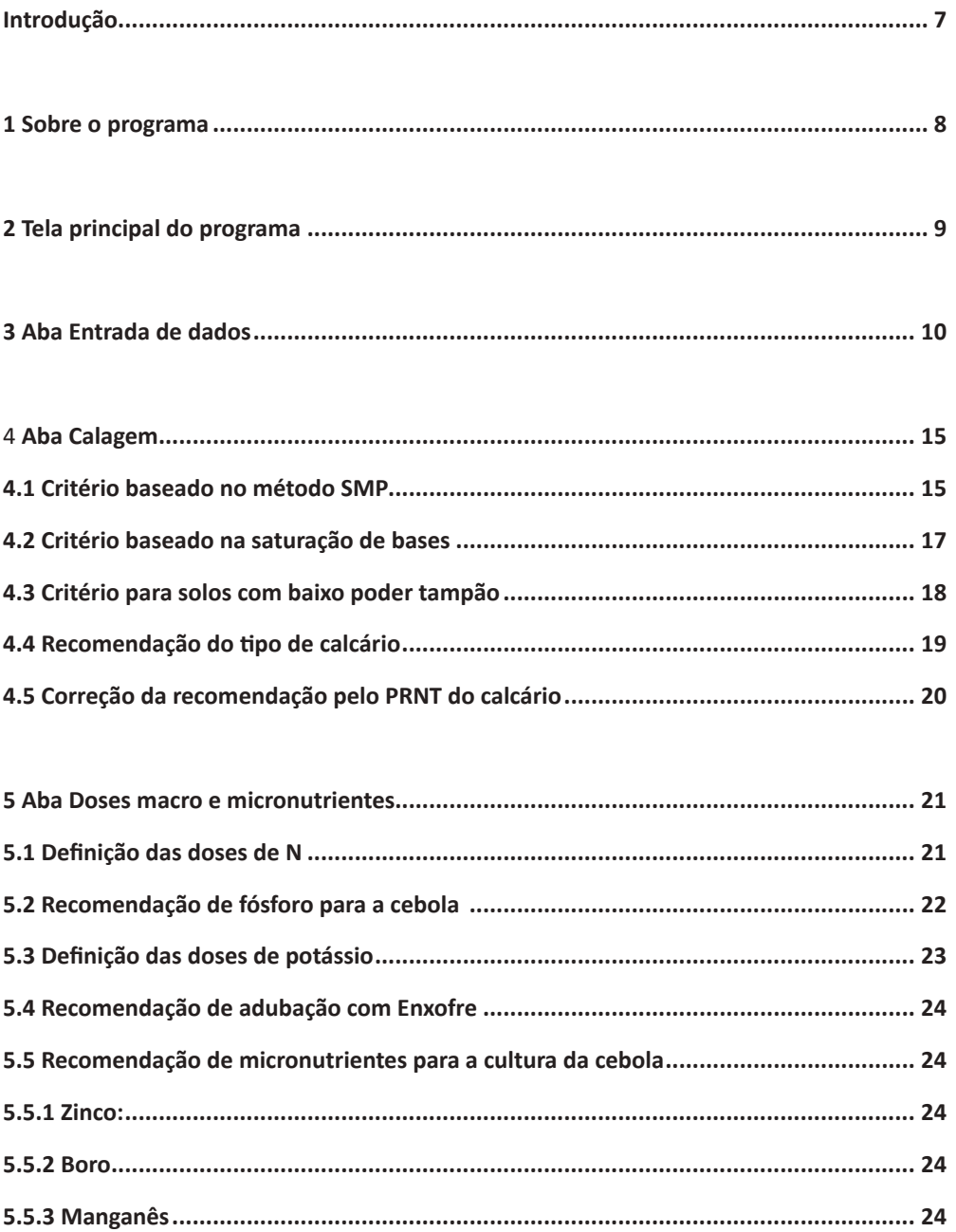

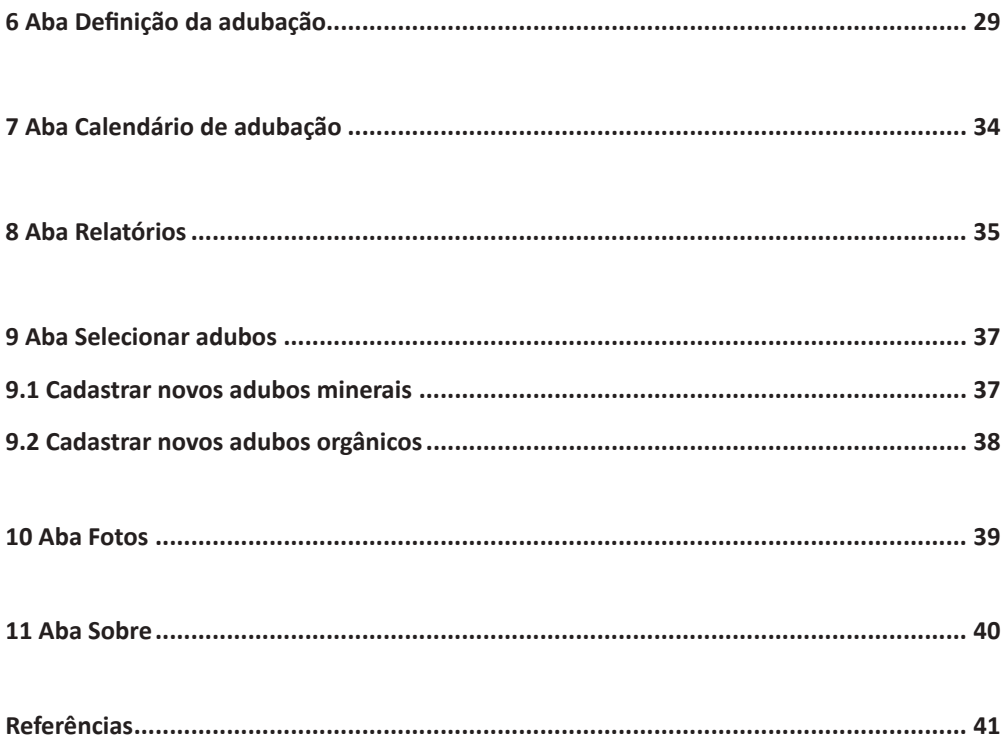

# **Introdução**

O Brasil está entre os dez maiores produtores mundiais de cebola, com uma produção de 1.495.618 toneladas na safra 2020, cultivadas em uma área de 47.487 hectares com rendimento médio de 31,50t ha-1. Esta espécie é a terceira hortaliça em importância econômica para o Brasil, sendo superada apenas pela batata e o tomate. A Região Sul do Brasil concentra cerca 43% da produção e Santa Catarina é o maior produtor com 28,1% da produção nacional (IBGE, 2021).

No estado de Santa Catarina (SC) a cebola é uma atividade conduzida por agricultores familiares, responsável por significativa geração de emprego e renda no meio rural. Dados do censo do IBGE (2017) indicam que somente em SC a cultura envolva 8.308 estabelecimentos. Em 2020 foram produzidas em SC 420.287 toneladas de cebola numa área colhida de 16.777 hectares, produtividade de 25,1t ha<sup>-1</sup>, gerando um valor comercializado de R\$ 761,711 milhões (IBGE, 2021).

A produtividade da cultura da cebola depende da interação de vários fatores, entre os quais se destaca o manejo da fertilidade do solo. A adubação adequada afeta não somente a produtividade, mas também o tamanho e a qualidade dos bulbos de cebola, bem como a resistência a doenças (KURTZ et al., 2018).

A Epagri tem empregado grande esforço e recursos em pesquisas para geração de tecnologias para o cultivo da cebola, onde se destaca a linha de pesquisa em manejo e fertilidade dos solos conduzidos na Estação Experimental de Ituporanga. O Boletim Técnico que trata de fertilidade do solo, adubação e nutrição da cultura da cebola (KURTZ et al., 2018) reuniu e resumiu os resultados de 10 anos de pesquisas, apresentando as informações com base na fertilidade do solo e do estado nutricional das plantas para utilização racional de fertilizantes em quantidade, forma e época de aplicação.

O programa AdubaCebola é uma ferramenta complementar que visa facilitar o acesso dos técnicos que trabalham na Assistência Técnica e Extensão Rural (ATER) a informações e recomendações da pesquisa. É uma forma de contribuir para a difusão das tecnologias, melhorar a eficiência e agilizar a prestação dos serviços de ATER.

## **1 Sobre o programa**

O AdubaCebola foi desenvolvido em linguagem Delphi 10.3, programado para ambiente Windows. O programa está disponível para "download" no endereço: https:// docweb. epagri.sc.gov.br/pub/AdubaCebola.zip

O programa não necessita de instalação, no entanto deve ser salvo em qualquer unidade de memória do computador com a estrutura da Figura 1.

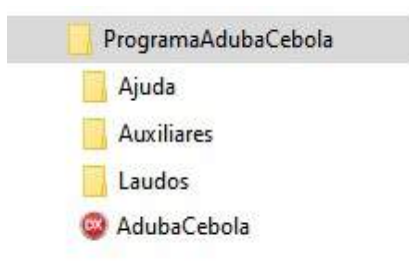

Figura 1. Estrutura de pastas e arquivos do programa AdubaCebola

O arquivo **AdubaCebola.exe** é o executável do programa. Na execução de algumas rotinas do programa haverá o direcionamento para ler e salvar arquivos nestas pastas, por isso é necessário manter esta estrutura e nome das pastas para evitar mensagens de erro.

Na pasta **Ajuda** constam os arquivos de ajudas das diferentes telas do programa.

A pasta **Auxiliares** contém os arquivos com os adubos (*Adubosminerais.txt* e *Adubosorganicos.txt*) usados no programa, e o usuário poderá alterar o conteúdo de acordo com suas necessidades. A exclusão ou renomeação desta pasta ou de seus arquivos irá gerar uma mensagem de erro na execução do programa.

A pasta **Figuras** contém o logotipo usado no relatório (Arquivo *Logo1.png*). Este logo poderá ser alterado pelo usuário, caso queira gerar um relatório personalizado para outra empresa. Esta pasta também é usada para salvar figuras geradas no programa (ver aba "calendário de adubação") e que são incorporadas no relatório. A exclusão ou renomeação desta pasta ou do arquivo *logo1.png* irá gerar uma mensagem de erro na execução de uma rotina para gerar relatório do tipo *\*.pdf*.

A pasta **Relatórios** contém o modelo de relatório de formato \*.xls e também é usada no direcionamento para gravar os relatórios gerados.

O programa adota como símbolo decimal na formatação dos números o símbolo definido na configuração do computador onde está sendo executado o programa. Dessa forma, se no computador o símbolo decimal é a vírgula (","), e nas entradas de dados do programa for digitado um valor com ponto ("."), o programa automaticamente converte para vírgula. A regra inversa também é válida.

# **2 Tela principal do programa**

O programa AdubaCebola contém nove abas (Figura 2) que são denominadas conforme:

- Entrada de dados
- Calagem
- Doses macro e micro
- Definição da adubação
- Calendário de adubação
- Relatórios
- Selecionar adubos
- Fotos
- Sobre

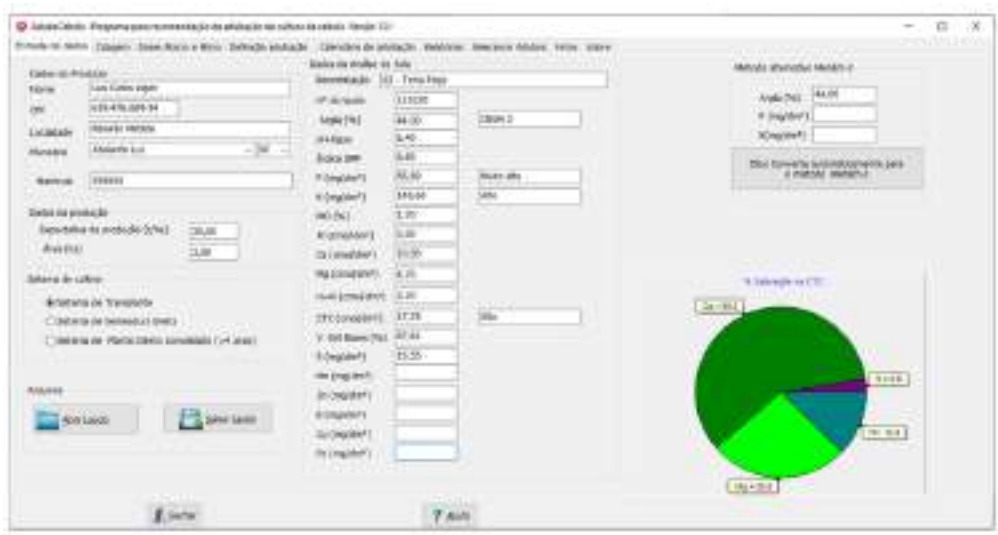

Figura 2. Tela do programa AdubaCebola

# **3 Aba Entrada de dados**

Esta aba é destinada para a entrada dos dados que serão usados na definição das doses recomendadas e nos cálculos das quantidades de adubo e calcário. Os dados desta aba também serão usados para a geração dos relatórios.

No quadro **Dados do produtor (**Figura 3) pode-se informar os dados do produtor (Nome **(1)**, CPF **(2)**, Localidade **(3)**, Município e Estado **(4)**). Esses dados são opcionais, mas serão usados nos relatórios. Para os estados de RS, SC e PR os municípios já estão cadastrados. Dessa forma, ao iniciar a digitação do nome do município, o programa já sugere um nome. Ainda se pode informar a matrícula da escritura **(5).**

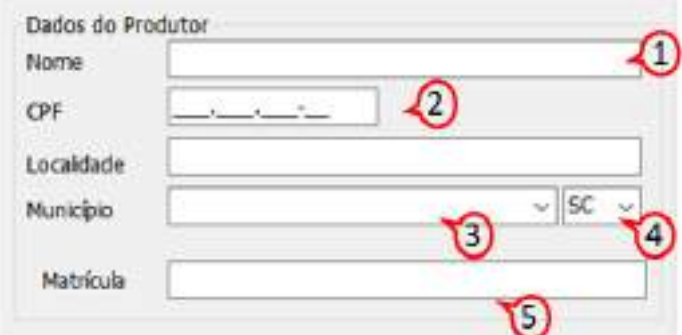

Figura 3. Dados do produtor da aba Entrada de dados

No quadro **Dados da produção** (Figura 4) deve-se informar a expectativa de produção **(1)** e a área de cultivo **(2)** referente à análise de solo. Esses dados são obrigatórios, pois serão usados na definição das dosagens e nas quantidades de adubos. O programa adota como padrão o rendimento de 30t ha-1, no entanto o usuário poderá alterar este valor conforme suas necessidades.

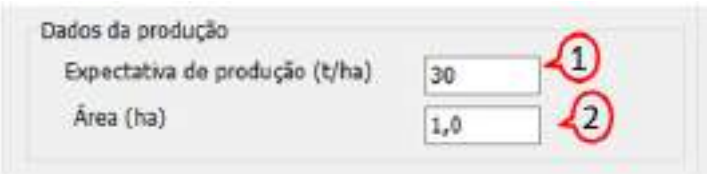

Figura 4. Quadro dados da produção

No quadro **Sistema de cultivo** (Figura 5) deve-se selecionar o sistema de cultivo a ser usado pelo produtor entre o Sistema de Transplante, Sistema de Semeadura Direta (sistema de semeadura direta em campo definitivo, onde não há produção de mudas em canteiros para posterior transplante) ou ainda Sistema de Plantio Direto consolidado (manejo do solo sem revolvimento do solo por período superior a 4 anos).

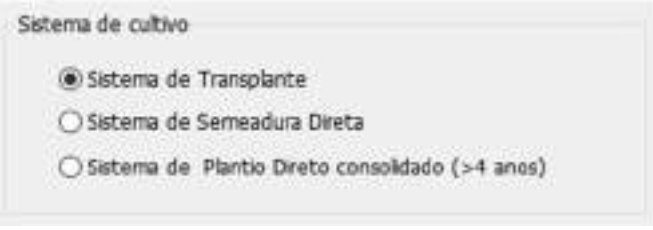

Figura 5. Quadro Sistema de cultivo

No quadro **Dados de Análise do Solo** (Figura 6) deve-se inserir os dados do laudo da análise do solo. Ao digitar os dados, o programa já apresenta as classificações para teor de argila, fósforo, potássio e da CTC (Tabelas 1 a 3). Os dados de Denominação da gleba, Nº do laudo, bem como de enxofre (S) e dos micronutrientes (S, Mn, Zn, B, Cu e Mo) são opcionais, sendo os demais obrigatórios para a definição das dosagens.

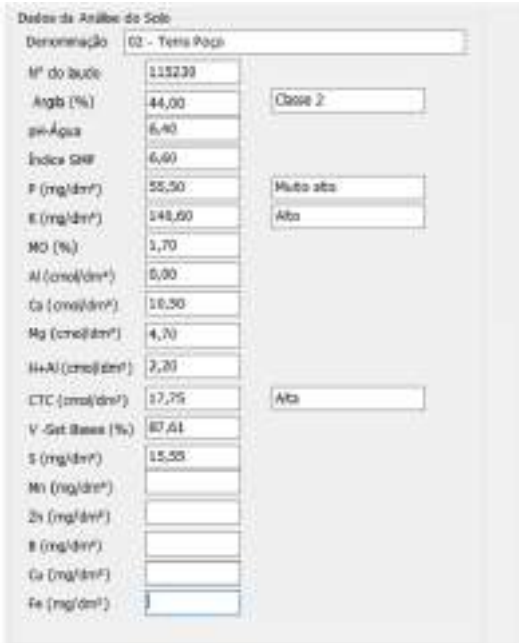

Figura 6. Dados de Análise do Solo

Para auxiliar na interpretação da análise do solo, ao informar os dados de Cálcio, Potássio, Magnésio e H+Al o programa calcula e exibe uma figura com os percentuais de saturação dos elementos na CTC (Figura 7).

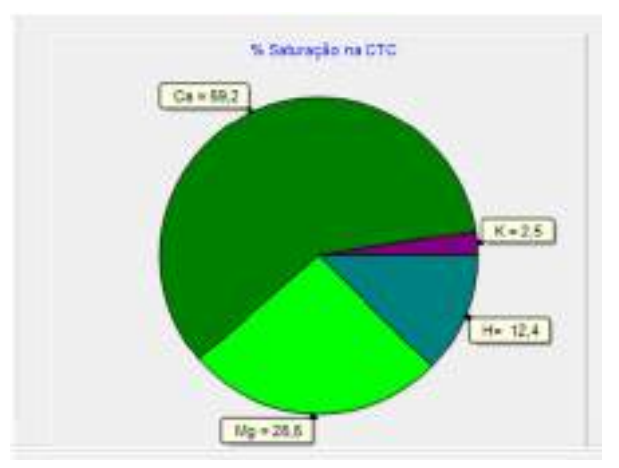

Figura 7. Gráfico com os percentuais de saturação da CTC

| Critério baseado no teor de Argila (%) | <b>Classe</b> |
|----------------------------------------|---------------|
| >60                                    |               |
| 40 - 60                                |               |
| $20 - 40$                              |               |
| $\leq 20$                              |               |

Tabela 1. Critérios para classificação do solo pelo teor de argila (CQFS-RS/SC, 2016)

Para a indicação das doses de fósforo e potássio para a cultura da cebola com base na análise de solo é necessário previamente realizar a interpretação dos teores de P e K no solo, conforme as Tabelas 2 e 3 e a indicação das doses segundo as Tabelas 8 e 10.

Tabela 2. Interpretação do teor de fósforo no solo extraído pelo método Mehlich-1, conforme o teor de argila para a cultura da cebola (Grupo 2) (CQFS - RS/SC, 2016)

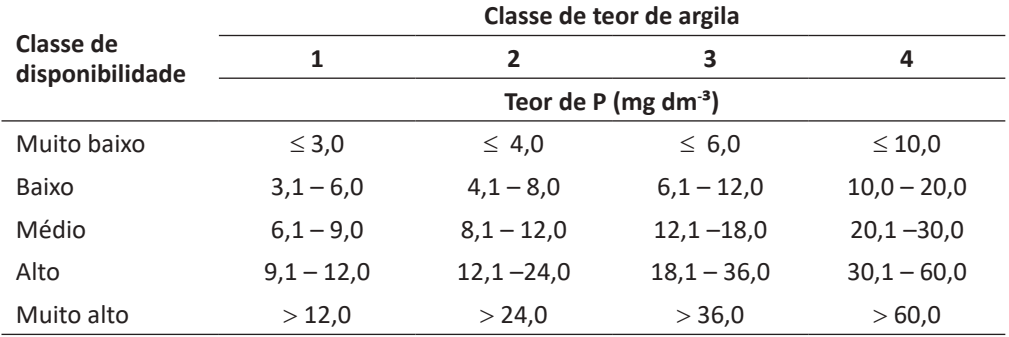

**12 AdubaCebola 1.0 – Programa de recomendação de adubação**

 Tabela 3. Interpretação do teor de Potássio no solo extraído pelo método Mehlich-1, conforme a CTC do solo para culturas do Grupo 2 (CQFS - RS/SC, 2016)

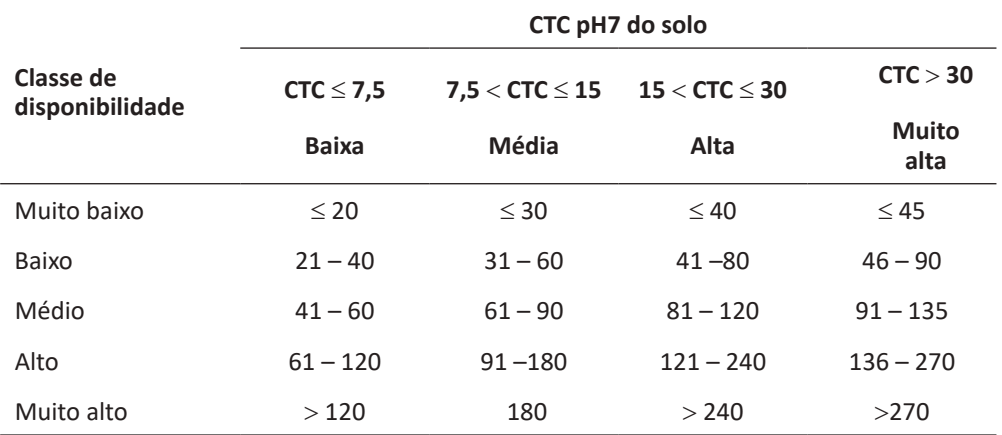

No quadro **Método alternativo Mehlich-3** (Figura 8), pode-se entrar com as informações de P e K determinadas pela metodologia Mehlich-3, que o programa converte para valor equivalente na metodologia Mehlich-1 e transfere automaticamente o valor convertido para o quadro **Dados de Análise do Solo**.

Para o fósforo a conversão é calculada de acordo com a equação abaixo:

$$
P_{M1} = \frac{P_{M3}}{2 - 0.02A}
$$

em que:

 $P_{M1}$  = teor equivalente de fósforo na metodologia Mehlich-1;  $P_{M3}$  = teor de fósforo determinado na metodologia Mehlich-3; A = teor de argila no solo (%).

Para o potássio essa conversão é feita conforme a equação:

#### $K_{M1} = 0.83 K_{M3}$

em que:

 $K_{M1}$  = teor de potássio na metodologia Mehlich-1;  $K_{M3}$  = teor de potássio na metodologia Mehlich-3.

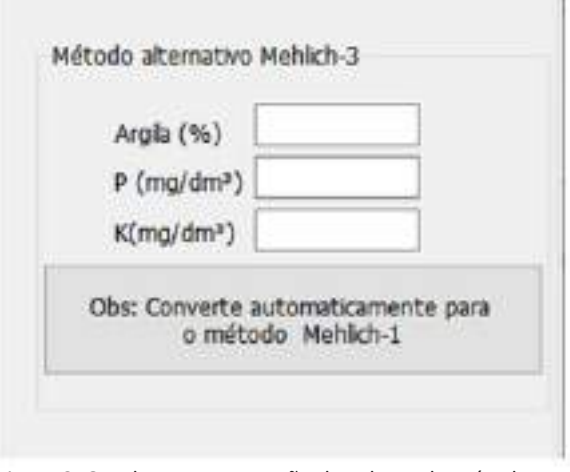

Figura 8. Quadro para conversão de valores do método Mehlich-3 para Mehlich-1

No quadro **Arquivos** (Figura 9) constam dois botões que permitem gravar ou abrir os dados informados nesta tela. Ao clicar no botão **Salvar Laudo** o programa abre uma janela padrão do Windows para salvar o arquivo. Embora o programa tenha a pasta Laudos, é possível salvar em qualquer pasta existente no computador que está executando o programa. Estes arquivos são salvos em formato texto (\*.txt). Ao clicar em **Abrir Laudo** é necessário localizar o arquivo salvo previamente.

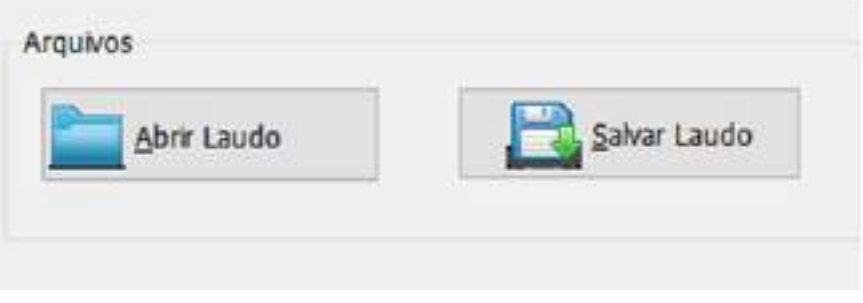

Figura 9. Quadro Arquivos do AdubaCebola

## 4 **Aba Calagem**

Esta aba é destinada as recomendações de calagem. O programa apresenta a possiblidade de calcular a recomendação de calcário por três diferentes critérios.

#### **4.1 Critério baseado no método SMP**

Neste critério a necessidade de calcário é baseada na Tabela 4, considerando calcário PRNT 100%. Para a cultura da cebola o pH recomendado é de 6,0 (Figura 10). No entanto, o programa permite que o usuário altere o pH desejado **(1)** (pH = 5,5; pH = 6,0 ou pH = 6,5), modificando automaticamente os valores da necessidade de calcário (Figura 10). Com o valor do índice SMP **(2)** informado na tela de entrada de dados o programa já exibe os valores de necessidade de calagem (NC) **(3)**. O usuário também pode digitar os dados no campo Índice SMP que o programa altera o valor de NC. Ao clicar em **Adotar (4)**, o valor é transferido para o quadro **Correção PRNT.**

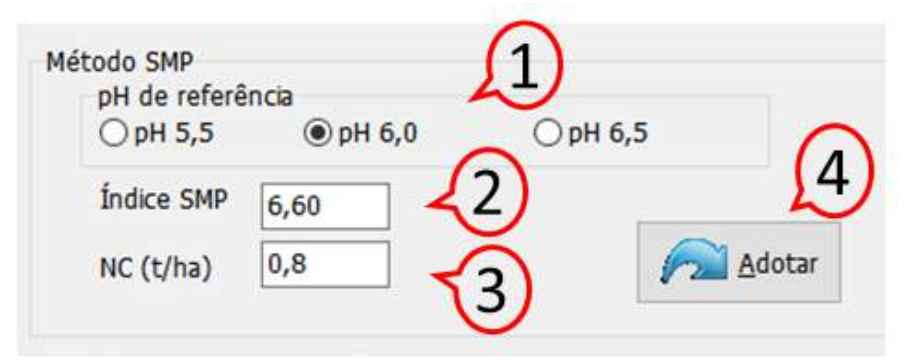

Figura 10. Definição da necessidade de calagem pelo método SMP

|            |                  | pH desejado |             |
|------------|------------------|-------------|-------------|
| Índice SMP | 5,5              | 6,0         | 6,5         |
| $= 4,4$    | 15,0             | 21,0        | 29,0        |
| 4,5        | 12,5             | 17,3        | 24,0        |
| 4,6        | 10,9             | 15,1        | 20,0        |
| 4,7        | 9,6              | 13,3        | 17,5        |
| 4,8        | 8,5              | 11,9        | 15,7        |
| 4,9        | 7,7              | 10,7        | 14,2        |
| 5,0        | 6,6              | 9,9         | 13,3        |
| 5,1        | $6,0$            | 9,1         | 12,3        |
| 5,2        | 5,3              | 8,3         | 11,3        |
| 5,3        | 4,6              | 7,5         | 10,4        |
| 5,4        | 4,2              | 6,8         | 9,5         |
| 5,5        | 3,7              | 6,1         | 8,6         |
| 5,6        | 3,2              | 5,4         | 7,8         |
| 5,7        | 2,8              | 4,8         | 7,0         |
| 5,8        | 2,3              | 4,2         | 6,3         |
| 5,9        | 2,0              | 3,7         | 5,6         |
| 6,0        | 1,6              | 3,2         | 4,9         |
| 6,1        | 1,3              | 2,7         | 4,3         |
| 6,2        | $1,0$            | 2,2         | 3,7         |
| 6,3        | 0,8              | 1,8         | 3,1         |
| 6,4        | 0,6              | 1,4         | 2,6         |
| 6,5        | 0,4              | 1,1         | 2,1         |
| 6,6        | 0,2              | 0,8         | 1,6         |
| 6,7        | $\mathbf 0$      | 0,5         | 1,2         |
| 6,8        | $\boldsymbol{0}$ | 0,3         | 0,8         |
| 6,9        | $\mathsf 0$      | 0,2         | 0, 5        |
| 7,0        | $\pmb{0}$        | $\pmb{0}$   | 0,2         |
| 7,1        | $\boldsymbol{0}$ | $\mathbf 0$ | $\mathbf 0$ |

Tabela 4. Quantidade de calcário (PRNT 100%) necessário para elevar o pH em água do solo na camada de 0 a 20cm a pH 5,5, 6,0 e 6,5, estimadas em função de índice SMP

#### **4.2 Critério baseado na saturação de bases**

A necessidade de calagem é calculada pela equação

$$
NC = \frac{(V_1 - V_2)}{100} CTC
$$

em que:

 $NC = necessidade de calcários (PRNT 100%) (t ha<sup>-1</sup>)$ ;

 $V_{1}$  = saturação por bases desejada (65, 75 ou 85%), respectivamente para pH 5,5, 6,0 e 6,5;

 $V_{2}$  = saturação por bases no solo (laudo de análise do solo);

CTC = capacidade de troca de cátions estimada a pH 7,0.

O AdubaCebola (Figura 11) apresenta como padrão os valores de pH 6,0 e saturação desejada de 75%. No entanto, permite que o usuário altere esses valores **(1)**. Os valores de CTC e saturação de bases são informados na tela **Entrada de dados**. Para obter a necessidade de calagem deve-se clicar em **Calcular (4)**, que o programa exibe a necessidade de calagem **(3)** considerando PRTN 100%. Para transferir o valor da necessidade de calagem para o quadro **Correção do PRTN** deve-se clicar em Adotar **(5)**.

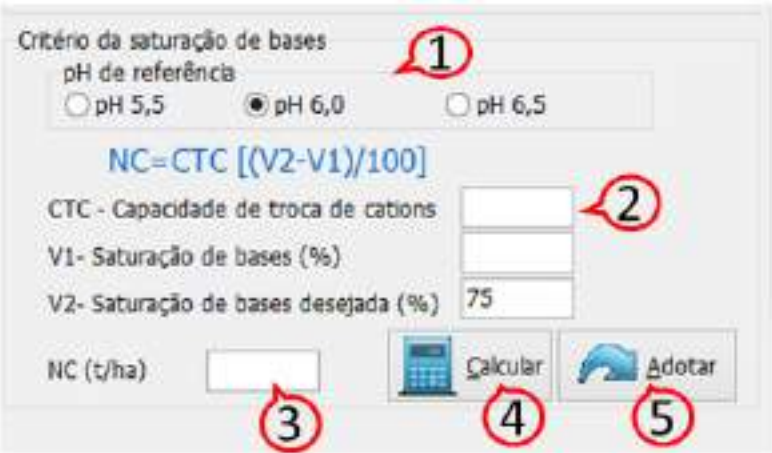

Figura 11. Cálculo da necessidade de calagem pelo critério da saturação de bases

#### **4.3 Critério para solos com baixo poder tampão**

Para solos arenosos e/ou pobres em matéria orgânica, geralmente com índice SMP > 6,3, o índice SMP pode subestimar a acidez e, consequentemente, indicar uma dose de calcário insuficiente (CQFS-RS/SC, 2016).

Neste critério a necessidade de calagem é calculada de acordo com as equações:

NC = -0,653 + 0,480 MO + 1,937 Al (para pH 5,5) NC = -0,516 + 0,805 MO + 2,435 Al (para pH 6,0) NC = -0,122 + 1,193 MO + 2,713 Al (para pH 6,5) em que: NC = Necessidade de calcário (PRNT 100%); MO = teor de matéria orgânica (%); Al = teor de alumínio trocável do solo (cmolc dm<sup>-3</sup>).

No quadro **Critérios para solos pouco tamponados** (Figura 12) pode-se definir o pH de referência, sendo que para cebola é recomendado pH 6,0 **(1)**. Os dados de matéria orgânica e alumínio **(2)** são informados na tela de **Entrada de dados**. Alterando o pH, o programa exibe a respectiva fórmula **(3)**. Ao clicar em **Calcular (5)** o programa exibe o resultado da necessidade de calcário **(4)**. Ao clicar em **Adotar (6)** o valor é transferido para o quadro **Correção PRNT.**

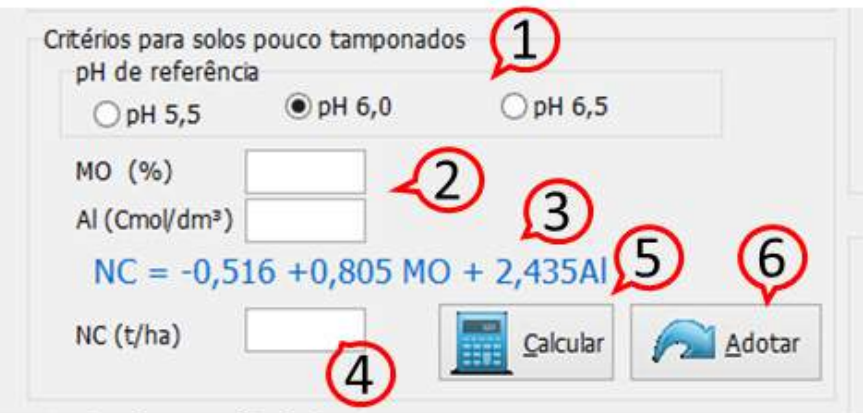

Figura 12. Cálculo da necessidade de calagem para solos pouco tamponados

## **4.4 Recomendação do tipo de calcário**

Para a definição do tipo e quantidade de calcário deve-se observar a relações entre as quantidades de cálcio e magnésio, bem como a saturação de Ca na CTC.

As saturações de cálcio, potássio, alumínio, magnésio, hidrogênio são calculadas pelas respectivas fórmulas:

$$
S_{Ca} = \frac{Ca}{CTC} 100
$$
  

$$
S_{K} = \frac{K}{319CTC} 100
$$
  

$$
S_{Mg} = \frac{Mg}{CTC} 100
$$
  

$$
S_{Al} = \frac{Al}{CTC} 100
$$
  

$$
S_{H} = \frac{(H + Al) - Al}{CTC} 100
$$

em que:

 $S_{cs}$  = saturação de cálcio (%);

 $Ca = teor de cálcio (cmolc dm<sup>-3</sup>)$ ;

 $CTC =$  capacidade de troca de cátions (cmolc dm<sup>-3</sup>);

S<sub>k</sub> = saturação de potássio (%);

K = teor de potássio (mg dm<sup>-3</sup>);

 $S_{Mg}$  = saturação de magnésio (%);

 $Mg = teor$  de magnésio (cmolc dm<sup>-3</sup>);

 $S_{\scriptscriptstyle{M}}$  = saturação de alumínio (%);

Al = teor de alumínio (cmolc dm $^{-3}$ );

 $S<sub>H</sub>$  = saturação de Hidrogênio (%);

H+Al = teor de alumínio e hidrogênio (cmolc dm<sup>-3</sup>).

No quadro **Sobre o tipo de calcário** (Figura 13) o programa exibe as relações Ca/Mg, Ca/K e Mg/K **(1)**, bem como os percentuais de saturação de cálcio na CTC **(2)** com o respectivo gráfico **(3)**. No campo **Observação (4),** o programa exibe a indicação de calcário calcítico sempre que a relação Ca/Mg for inferior a 2 (Ca/Mg < 2) ou se o percentual de saturação de cálcio na CTC for inferior a 50% (Sca < 50 %). Para os demais casos a recomendação é usar calcário dolomítico.

| <b>Relação Ca/Mg</b> | 1,96           | E - Pordasa     | 3,2   | ■K 個米 ■ Dr ■ My ■ H<br>100 | $-1000$ |
|----------------------|----------------|-----------------|-------|----------------------------|---------|
| Weleclin Cark        | 10,21          | Al - Alumino:   | 1,0   | 80<br>80                   |         |
| <b>Religio Ma/K:</b> | 15.40          | Ca -Cálcie      | \$3.1 | 'n                         |         |
|                      |                | Hig - Hagnitato | 27.1  | к<br>30                    |         |
|                      | $\overline{4}$ | H -Hidrogénio   | 17.9  | 10<br>×                    |         |

Figura 13. Informações sobre o tipo de calcário a ser utilizado

## **4.5 Correção da recomendação pelo PRNT do calcário**

A necessidade de calcário baseada em PRNT 100% pode ser corrigida (Figura 14) de acordo com o PRNT do calcário comercial pela expressão:

$$
NC_c = \frac{100 \text{ N}C_{100}}{PRNT}
$$

em que:

 $NC_c$  = Necessidade de calcário corrigido pelo PRNT;

 $NC_{100}$  = Necessidade de calcário baseado no PRNT 100%;

PRNT = PRTN do calcário comercializado.

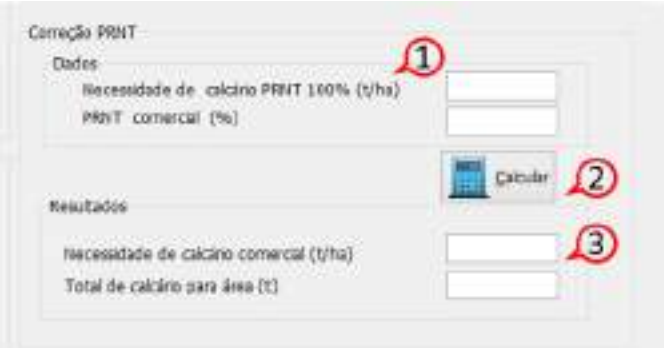

Figura 14. Cálculo da correção da dose com base no PRNT do calcário

## **5 Aba Doses macro e micronutrientes**

Nesta aba são definidas as doses dos macros e micronutrientes e o parcelamento da adubação.

## **5.1 Definição das doses de N**

Para a recomendação de nitrogênio são usados como referência os teores de matéria orgânica do solo, conforme indicado na Tabela 5.

Tabela 5. Recomendação de nitrogênio com base nos teores de matéria orgânica do solo (CQFS - RS/SC, 2016)

| Teor de matéria orgânica no solo (%) | Nitrogênio (kg ha-1) |
|--------------------------------------|----------------------|
| $\leq 2.5$                           | 120                  |
| $2,6 - 5,0$                          | 100                  |
| $5 - 7,5$                            | $80^*$               |
| >7.5                                 | $60^{\circ}$         |

\* Parcelamento adotado no programa

Observações:

 $\bullet$  Para a expectativa de rendimento maior do que 30t ha<sup>-1</sup>, acrescentar aos valores da tabela 4 kg de N ha<sup>-1</sup> por tonelada adicional de bulbos a serem produzidos.

• Para o sistema de semeadura direta (semeadura em área definitiva) acrescentar 20% para as doses indicadas na Tabela 6, aplicando-se 20kg ha<sup>-1</sup> ( $\sim$ 10%) na semeadura e o restante da dose dividir em pelo menos quatro aplicações em cobertura aos 45, 80, 110 e 135 dias após a semeadura.

• Em plantio direto consolidado (mais de 4 anos) pode reduzir a dose de N em 25%.

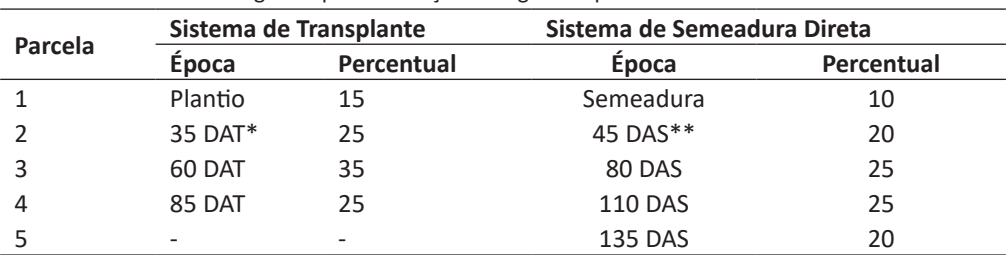

Tabela 6. Parcelamento sugerido para adubação nitrogenada para cultura da cebola

\* Dias após o transplante; \*\* Dias após a semeadura

## **5.2 Recomendação de fósforo para a cebola**

Para a recomendação do fósforo para a cultura da cebola com base na análise de solo é necessário a interpretação do teor de P no solo conforme a Tabela 7 e indicação das doses segundo a Tabela 8.

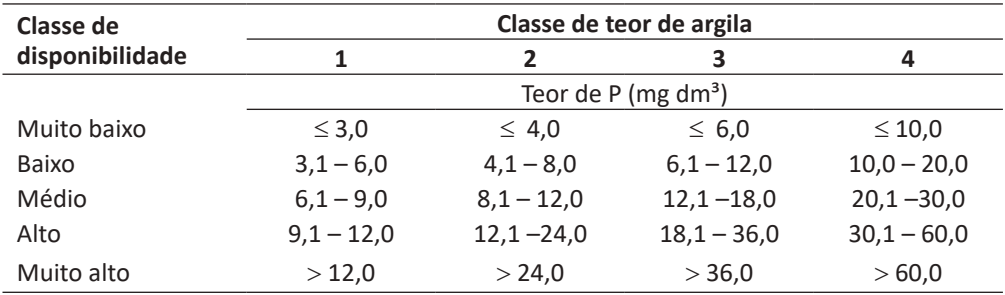

Tabela 7. Interpretação do teor de fósforo no solo extraído pelo método Mehlich-1, conforme o teor de argila para a cultura da cebola (Grupo 2) (CQFS - RS/SC, 2016)

Tabela 8. Recomendação de dose de P ${_{2} \mathsf{O}_{\mathrm{s}}}$ a ser adicionada para a cultura da cebola (CQFS- RS/SC, 2016)

| Interpretação do teor de P no solo | Fósforo (kg de P <sub>,</sub> O <sub>c</sub> ha <sup>-1</sup> ) |
|------------------------------------|-----------------------------------------------------------------|
| Muito baixo                        | 280                                                             |
| Baixo                              | 200                                                             |
| Médio                              | 160                                                             |
| Alto                               | 120                                                             |
| Muito alto                         | $\leq 80$                                                       |

Observações:

 $\bullet$  Para a expectativa de rendimento maior que 30t ha<sup>-1</sup>, acrescentar aos valores da Tabela 8 3kg de P<sub>2</sub>O<sub>5</sub> por tonelada adicional de bulbos a serem produzidos. Caso os teores de P no solo sejam três vezes maiores do que o teor crítico (nível superior da interpretação de teor médio), não se recomenda adicionar fósforo.

• Como regra geral, o modo de aplicação dos fertilizantes fosfatados depende dos níveis de fósforo na análise do solo. Quando os teores de fósforo se apresentarem em níveis:

• - Muito baixo, baixo ou médio: As doses de fósforo incluem a correção mais a manutenção da cultura. Neste caso, a maior parte do fertilizante fosfatado pode ser aplicada a lanço e incorporada; a outra parte pode ser aplicada na linha de plantio/semeadura em doses até a faixa de 100 a 120kg ha $^{\text{-1}}$ de P $_{\text{2}}\mathsf{O}_{\text{5}}$ , de acordo com a necessidade indicada pela análise;

• - Alto e muito alto: não há a necessidade de correção com fósforo e pode se fazer uso de toda adubação de manutenção no sulco de semeadura, a lanço, incorporado ou em superfície antes da semeadura/plantio no sistema de plantio direto.

## **5.3 Definição das doses de potássio**

Para a recomendação do potássio na cultura da cebola com base na análise de solo é necessária a interpretação do teor de K no solo, conforme a Tabela 9 e a indicação das doses segundo a Tabela 10 (KURTZ et al., 2018).

Tabela 9. Interpretação do teor de potássio no solo extraído pelo método Mehlich-1, conforme a CTC do solo para culturas do Grupo 2 (CQFS-RS/SC, 2016)

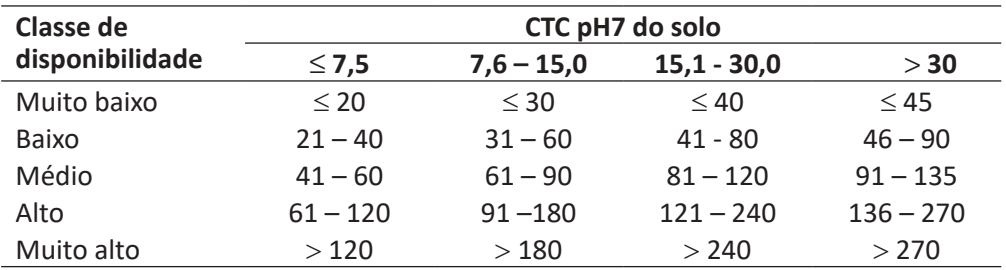

Tabela 10. Recomendação de dose de K<sub>2</sub>O a ser adicionado para a cultura da cebola (CQFS - RS/SC, 2016)

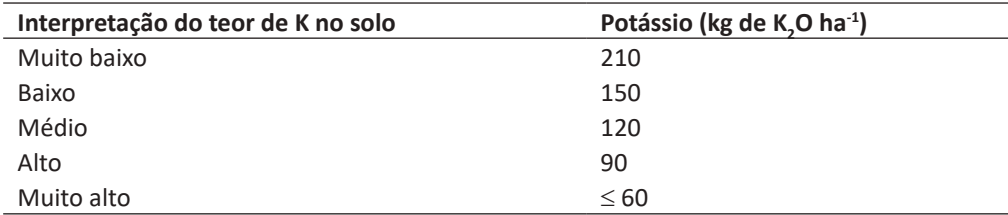

Observações:

· Para a expectativa de rendimento maior do que 30t ha<sup>-1</sup>, acrescentar aos valores da Tabela 10 em 3kg de K<sub>2</sub>O por tonelada adicional de bulbos a serem produzidos.

• Caso os teores de K no solo sejam três vezes maiores do que o teor crítico (nível superior da interpretação de teor médio), não se recomenda adicionar potássio.

• Os fertilizantes potássicos de manutenção podem ser aplicados antes da semeadura a lanço ou no sulco de semeadura/plantio, desde que o fertilizante seja afastado a uma distância mínima de 5cm das sementes ou mudas.

 $\bullet$  Não é recomendável a adição de doses superiores a 60kg ha $^{\text{-}1}$  de K<sub>2</sub>O na linha de semeadura ou transplante.

• Para doses médias e altas, aplicar parte do K (50%) a lanço no transplante/semeadura e o restante em cobertura juntamente com o N aos 60 e 85 dias após o transplante ou aos 110 e 140 dias após a semeadura direta em campo definitivo.

#### **5.4 Recomendação de adubação com Enxofre**

Para Cambissolos, Argissolos e solos arenosos:

- $S \le 15$ mg dm<sup>-3</sup> recomendar a dose de 60kg ha<sup>-1</sup> de S:
- S de 15 a 20 mg dm<sup>-3</sup> dose de 30 kg ha<sup>-1</sup> de S:
- S > 20 não necessita adição de S.

Outros solos (Latossolos, Nitossolos e solos argilosos):

- S  $\leq$  10mg dm<sup>-3</sup> dose de 30kg ha<sup>-1</sup> de S.
- S > 10 não necessita adição de S.

#### **5.5 Recomendação de micronutrientes para a cultura da cebola**

#### **5.5.1 Zinco:**

Para as áreas com valores de Zn na análise do solo < 3mg dm<sup>-3</sup> recomendar aplicar de 3 a 4kg ha-1 a cada 2 anos via solo.

#### **5.5.2 Boro**

Para solos com teor de B < 0,6mg dm<sup>-3</sup> aplicar de 1,5 a 2kg ha<sup>-1</sup> anualmente, via solo.

#### **5.5.3 Manganês**

Para solos com teor de Mn < 5mg dm<sup>-3</sup> recomendam-se de 3 a 4 pulverizações foliares com sulfato de Mn na concentração de 0,5 a 1% em intervalos de uma a duas semanas.

OBS: Na ausência de análise de solo, o técnico, dependendo do histórico da área, poderá indicar a aplicação de um ou mais micronutrientes, conforme doses e modos de aplicação descritos acima.

Na Aba **Doses Macro e Micro** (Figura 15) constam quadros específicos para as definições das doses e recomendações de adubação, conforme:

• Quadro **Adubação Nitrogenada (1)**: para a definição da dose e parcelamentos da adubação nitrogenada;

• Quadro **Adubação Potássica (2)**: para a definição da dose e parcelamentos da adubação potássica;

**• Quadro Adubação Fosfatada (3)**: para a definição da dose de P<sub>2</sub>O<sub>5</sub> e recomendações da forma de aplicação;

• Quadro **Adubação de Enxofre (4)**: para a definição da dose de enxofre a ser usada;

• Quadro **Recomendação de Zinco (5)**: para a definição da forma e quantidade de zinco a ser aplicada;

• Quadro **Recomendação de Boro (6)**: para a definição da forma e quantidade de boro a ser aplicada;

• Quadro **Recomendação de Manganês(7)**: para a definição da forma e quantidade de manganês a ser aplicada.

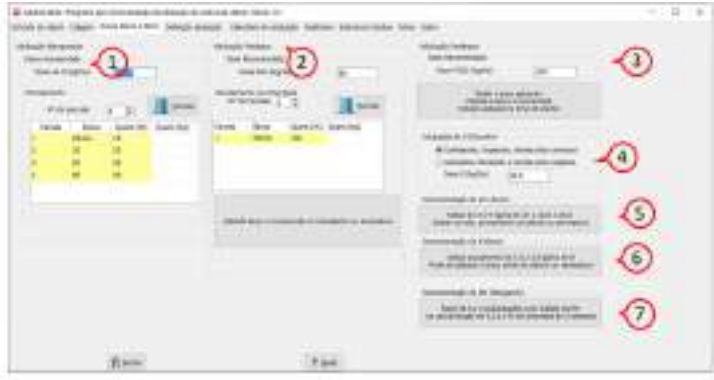

Figura 15. Tela Aba Doses macro e micro do AdubaCebola

No quadro **Adubação Nitrogenada** (Figura 16) tem-se:

**• Dose recomendada (1):** definido automaticamente pelo teor de matéria orgânica da análise do solo e pela expectativa de rendimento, embora o usuário possa digitar o valor;

**• Número de Parcelas (2):** Recomendado de acordo com o sistema de plantio, embora o usuário possa alterar o valor;

**• Parcelamento proposto (3):** Recomendação de acordo com o sistema de plantio, no entanto, o usuário pode alterar os valores de percentuais;

**• Parcelas:** ao clicar em **Parcelar (4),** o programa calcula as doses para cada parcela **(5)**; **Observações:**

• A definição das parcelas de adubação nas demais telas é baseada na Figura 16, definida para o nitrogênio;

• Ao aumentar o número de parcelas informe a época e o percentual na tabela;

• Caso a soma dos percentuais definidos não seja 100, o programa emite uma mensagem de alerta, mas permite continuar.

| Dose de N (kg/ha) |                | 120,0     |            |
|-------------------|----------------|-----------|------------|
| Parcelamento      |                |           |            |
|                   | Nº de parcelas | ÷<br>4    | Parcelar   |
| Parcela           | Epoca          | Quant.(%) | Quant.(kg) |
| 1                 | Plantio        | 15        |            |
| 2                 | 35             | 25        |            |
| з                 | 60             | 35        |            |
| 4                 | 85             | 25        |            |
|                   |                |           |            |

Figura 16. Quadro Adubação Nitrogenada

No quadro **Adubação Potássica** (Figura 17) tem-se:

**• Dose recomendada (1):** definido automaticamente de acordo com a análise do solo e pela expectativa de rendimento, embora o usuário possa digitar o valor;

**• Número de Parcelas (2):** Recomendado de acordo com o sistema de plantio, embora o usuário possa alterar o valor;

**• Parcelamento proposto (3):** Recomendação de acordo com o sistema de plantio, no entanto, o usuário pode alterar os valores de percentuais;

**• Parcelas:** ao clicar em **Parcelar (4)** o programa calcular as doses para cada parcela exibindo ainda a recomendações da forma de aplicação **(5)**.

#### **Observações:**

• Ao aumentar o número de parcelas informe a época e o percentual na tabela;

• Caso a soma dos percentuais definidos não seja 100, o programa emite uma mensagem de alerta, mas permite continuar.

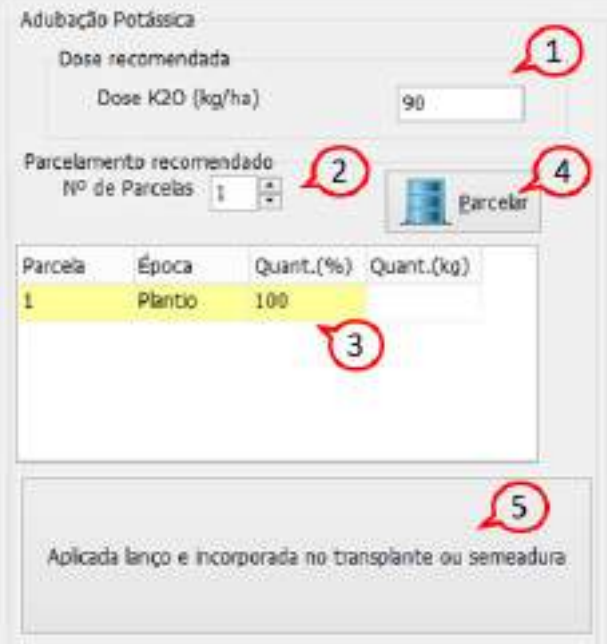

Figura 17. Quadro Adubação Potássica

No quadro **Adubação Fosfatada** (Figura 18) tem-se a indicação da **Dose recomendada**  (1), que é definida automaticamente de acordo com a análise do solo e pela expectativa de rendimento, embora o usuário possa digitar o valor. Ainda é exibido um quadro com as recomendações da forma de aplicação **(2)**.

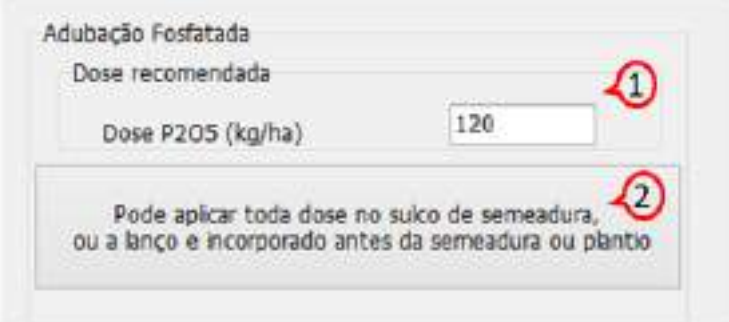

Figura 18. Quadro Adubação Fosfatada

No quadro Adubação de S (Enxofre) (Figura 19) deve-se indicar o tipo de solo **(1)**, que o programa, com base no valor de S informado na Aba Entrada de dados, indica automaticamente a dose recomendada de S **(2).**

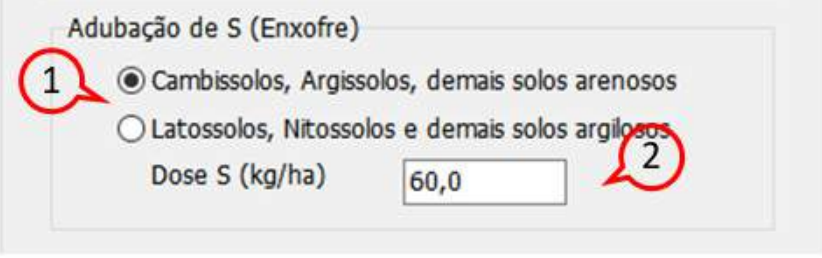

Figura 19. Quadro Adubação de S (Enxofre)

As recomendações de zinco **(3)**, boro **(4)** e manganês **(5**) são exibidas nos quadros indicados na Figura 20.

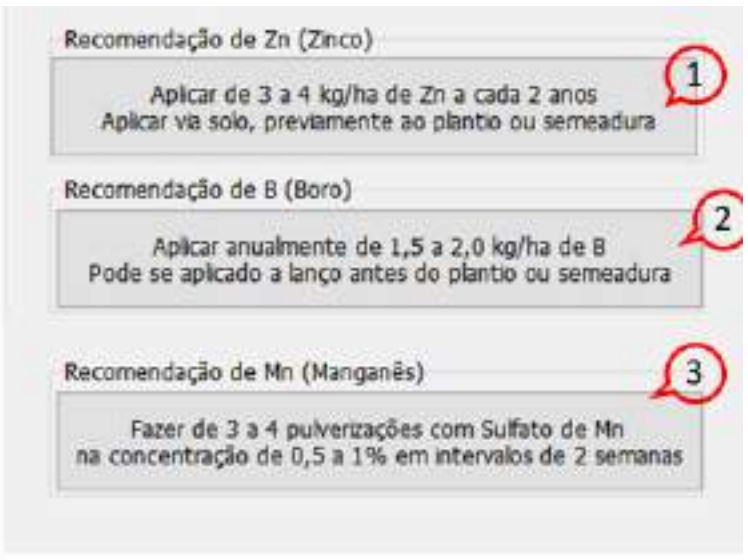

Figura 20. Recomendações de zinco, boro e manganês

# **6 Aba Definição da adubação**

A Aba da definição da adubação (Figura 21) contém 5 quadros com as seguintes finalidades:

**• Recomendação da Adubação (1)**: Com as doses recomendadas para cada parcela conforme definido na aba **Doses macro e micro**;

• Diferença **(2)**: Contendo a diferença entre as doses recomendadas e as quantidades fornecidas pelos adubos indicados;

**• Adubos selecionados (3):** Quadro para definição das quantidades de adubo para cada parcela;

- **• Resumo por parcela (4):** Resumo da quantidade de adubo por parcela;
- **• Preço do adubo (5):** Para selecionar a opção de exibir o custo dos adubos indicados;
- **• Resumo total (6**): Quantidade de adubo indicado para o cultivo.

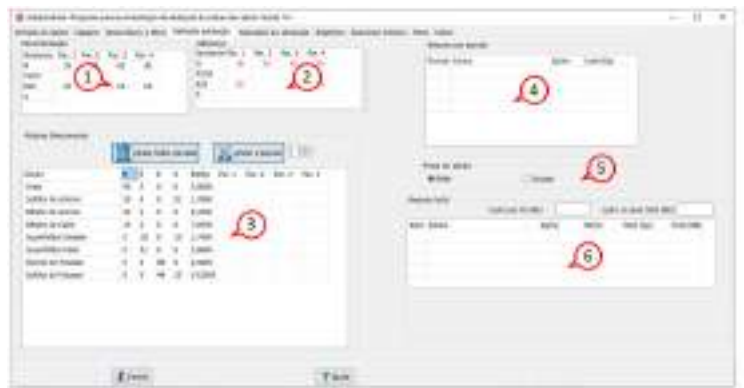

Figura 21. Tela Definição da adubação

No quadro Recomendação o programa apresenta as doses de N, P<sub>2</sub>O<sub>5</sub>, K<sub>2</sub>O e S para cada uma das parcelas definidas na Aba Doses macro e micronutrientes (Figura 22).

| Nutriente Par. 1 |      | Par. 2 | Par. 3 | Par. 4 | р |
|------------------|------|--------|--------|--------|---|
| Ν                | 14   | 29     | 36     | 36     |   |
| <b>P205</b>      | 120  |        |        |        |   |
| K20              | 75   |        | 38     | 38     |   |
| ς                | 60,0 |        |        |        |   |
|                  |      |        |        |        |   |

Figura 22. Quadro Recomendação

No quadro **Diferença** (Figura 23) o programa apresenta as diferenças entre as doses recomendadas e as aplicadas pelos adubos indicados. Os valores em vermelho indicam que a adubação ainda não atende a dose recomendada. Valores em cor azul indicam que a adubação supera a recomendação (diferenças negativas).

| Nutriente Par. 1 |     | Par. 2 | Par. 3 | Par. 4 |
|------------------|-----|--------|--------|--------|
| N                | 0,0 |        |        |        |
| P205             | 0,0 |        |        |        |
| 520              | ,8  |        |        |        |
|                  | 0,0 |        |        |        |

Figura 23. Quadro Diferença

No Quadro **Adubos Selecionados** (Figura 24) tem os seguintes campos:

- Lista dos adubos selecionados **(1)**: Ver Aba Selecionar Adubos;
- Composição com percentuais de N, P<sub>2</sub>O<sub>5</sub>, K<sub>2</sub>O e S no adubo (2);
- Custo do adubo (R\$ kg-1) **(3)**;
- Campo para indicar a parcela que se deseja deletar **(4)**;
- Botões para limpar os dados de uma parcela **(5)** ou de todas as parcelas **(6)**.

| Adubo                    | 'n.<br>33 |              |    |     | <b>RS/KG</b> | Pár. t | Pat. 2 Pat. 3 | Fac. 4 |
|--------------------------|-----------|--------------|----|-----|--------------|--------|---------------|--------|
| Units                    | 48        |              |    | o   | 2,9008       | 40,0   |               |        |
| Suffata de amonio        | 20        | ø            |    | 22  | 1,7908       |        |               |        |
| Nitrato de arreixo       | 32        |              |    | o   | 8,7008       |        |               |        |
| <b>Hitrato de Calcio</b> | 14        | è            |    | o   | 7,000 f      |        |               |        |
| <b>Experists</b> Singlet | ö         | 18           |    | 10  | 1,7408       |        |               |        |
| Superfullate travia      | 0         |              |    | o   | 1,6608       |        |               |        |
| Cloreto de Potamio       | ū         |              | 58 | o   | 2,4600 60    |        |               |        |
| Suitata do Poltassia     | 9         |              |    | 15. | 14,2000      |        |               |        |
|                          |           | $\mathbf{2}$ |    |     | $\beta$      | 4      |               |        |

Figura 24. Quadro Adubos selecionados

Para calcular a quantidades de adubo recomenda-se ao usuário visualizar os quadros **Recomendação** e **Diferença,** e em seguida selecionar o adubo para atender a demanda faltante (Diferença);

Para determinar a quantidade do adubo existem as seguintes opções:

• Digitar a quantidade de adubo (kg): ao clicar *enter* o programa calcula as quantidades de N, P<sup>2</sup> O5 , K2 O e S e atualiza o quadro **Diferença**;

• Clicar com o botão direito do mouse e o programa exibe o PopupMenu (Figura 25) com as opções:

**• Fechar pelo menor NPK**: O programa calcula a quantidade de adubo para atender as demandas faltantes de N, P, K e indica a menor quantidade;

- **• Fechar pelo N**: Quantidade para atender a demanda de N;
- **Fechar pelo P<sub>2</sub>O**<sub>5</sub>: Quantidade para atender a demanda de P<sub>2</sub>O<sub>5</sub>;
- **Fechar pelo K<sub>2</sub>O**: Quantidade para atender a demanda de K<sub>2</sub>O;
- **• Fechar pelo S**: Quantidade para atender a demanda de S.

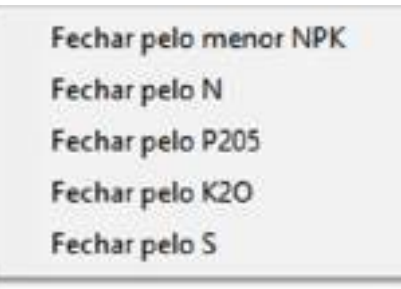

Figura 25. Popup Menu para definição da adubação

- Digitar "?"e ao clicar *enter* o programa calcula como **Fechar pelo menor NPK**;
- Digitar "?1" e ao clicar *enter* o programa calcula como **Fechar pelo N**;
- Digitar "?2" e ao clicar *enter* o programa calcula como **Fechar pelo P<sup>2</sup> O5** ;
- Digitar "?3" e ao clicar *enter* o programa calcula como **Fechar pelo K<sup>2</sup> O**;
- Digitar "?4" e ao clicar *enter* o programa calcula como **Fechar pelo S**;

Para corrigir ou refazer determinado cálculo pode-se proceder das seguintes maneiras (Figura 26):

• Deletar o valor diretamente na tabela e clicar *enter*;

• Clicar no botão **Limpar a parcela (2)** e o programa limpa todos os dados da parcela indicada em **(1)**;

• Clicar em **Limpar Todas as parcelas (3)** e o programa apaga todos os valores de adubação de todas as parcelas.

Em cada uma das opções o programa refaz os cálculos e atualiza o quadro **Diferença**, a lista de adubos usados (quadros **Resumo por parcela** e **Resumo total**).

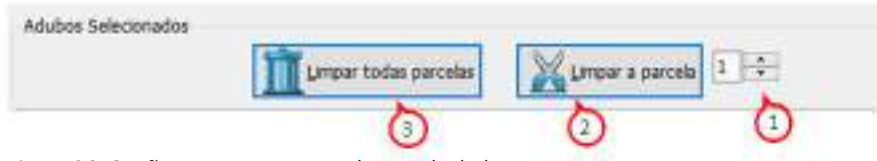

Figura 26. Opções para apagar os valores calculados

No quadro **Resumo por parcela** (Figura 27) são apresentados para cada parcela **(1)** os adubos indicados **(2),** as quantidades em kg ha-1 **(3)** e a quantidade para a área total **(4)**.

|   | Parcela Adubo                             | ka/ha | Total (kg) $\wedge$ |
|---|-------------------------------------------|-------|---------------------|
|   | Lirab<br>breto de Potassio <sup>(2)</sup> | 0.0   | 140.0<br>181.0      |
|   | Suffato de amonio                         | 150.0 | 525.0               |
| ಾ | Urea                                      | 93.3  | 326.5               |
| э | Cloreto de Potasso                        | 25,9  | 90.6                |
| 4 | Urea                                      | 66,7  | 233.5               |
| 4 | Cloreto de Potassio                       | 25,9  | 90.6                |

Figura 27. Quadro Resumo por parcela

No quadro **Preço do adubo** (Figura 28) deve-se selecionar a opção **Exibi**r o preço do adubo ou **Ocultar** essa informação **(1)**. No Quadro **Resumo total** são informados o item **(2),** indicando a quantidades e tipos de adubo recomendado, o nome do adubo **(3)**, a quantidade por hectare **(4)**, o custo por hectare **(5)**, a quantidade na área total **(6)** e o custo do adubo para a área total **(7)**. Ainda são informados os valores do custo total por hectare **(9)** e o custo da adubação recomendada para a área total **(8)**. Com esses valores o usuário pode rapidamente testar diferentes opções de adubo e encontrar uma opção mais econômica.

Importante ressaltar que o usuário deve atualizar os valores dos preços dos adubos nos arquivos *adubosminerais.txt* e *adubosorganicos.txt*. Caso esses preços estejam desatualizados ou, por outro motivo qualquer, não se deseja indicar os valores de custo do adubo, basta alterar a opção no quadro **Preço do adubo** para **Ocultar**. Assim o programa não exibe os campos **(5) (7) (8) (9)** indicados na Figura 28, como também nos relatórios.

| Torri Adubti            | kg/fie        | <b>RS/Hr</b>   | Total (kg) | Total (RS) |
|-------------------------|---------------|----------------|------------|------------|
| Ures.                   | 200.8         | 588,00         | 788.0      | 2030.00    |
| Suffato de amorto<br>2  | 150,8         | 387,00         | 525.0      | 934,50     |
| Coreto de Petasio<br>13 | 103.5         | 254,61         | 362.3      | 891.14     |
| $\mathbf{r}$<br>з       | $\mathcal{A}$ | $\binom{5}{ }$ | 6'         |            |

Figura 28. Quadro Resumo total

# **7 Aba Calendário de adubação**

Nesta rotina é possível definir as datas dos calendários de adubação (Figura 29). No quadro **Opções do gráfico** selecione a data de plantio, que o programa define automaticamente as datas de acordo com o parcelamento da adubação definido na aba **Doses macro e micro.**

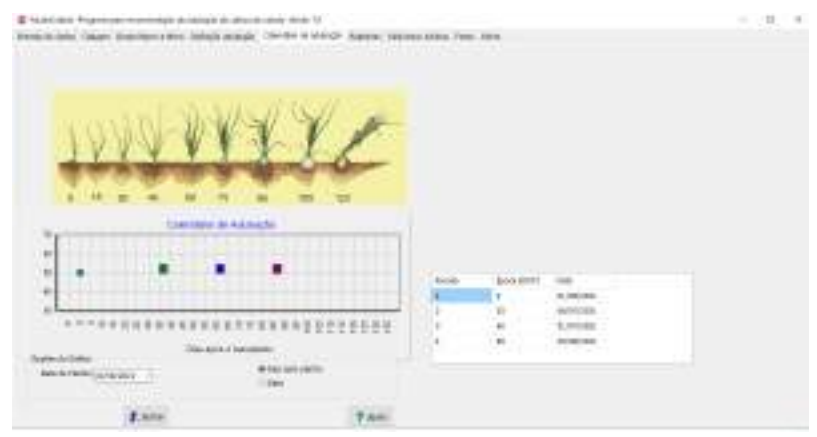

Figura 29. Tela Calendário de adubação

No quadro **Opções do Gráfico** (Figura 30) pode-se visualizar e selecionar entre as opções do eixo do gráfico com dias após o transplante (Figura 30A) ou com datas (Figura 30B).

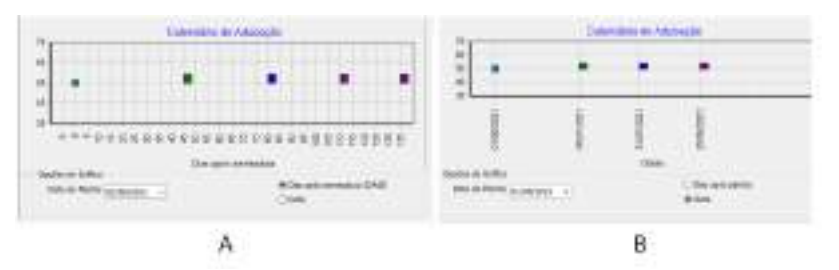

Figura 30. Opções de formatação do gráfico com Dias após semeadura (A) ou datas (B)

# **8 Aba Relatórios**

Na Aba **Relatórios** encontram-se rotinas para geração de relatórios (Figura 31). Algumas orientações de uso desta rotina são:

• Clicar no botão **Recomendações Gerais (1)** para obter as recomendações da adubação de acordo com a análise do solo;

- Digitar outras recomendações importantes no campo indicado **(2)**;
- Para limpar todo o campo de recomendações clique no botão **Limpar (3)**;
- Coloque o nome do técnico e Registro do CREA **(4)**;
- Clique em **Relatórios \*.txt (5)** para obter um relatório no bloco de notas;
- Clique em **Relatório \*.pdf (6)** para obter um relatório padronizado;
- Clique em **Relatório \*.xls (7)** para obter um relatório em planilha Excel.

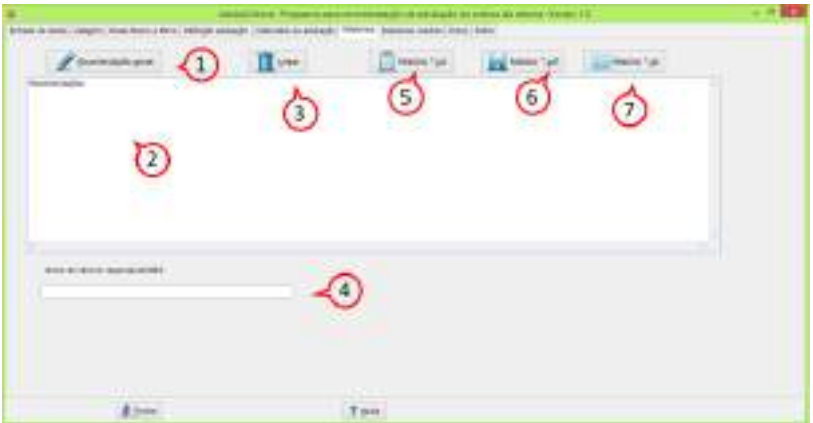

Figura 31. Tela para geração de relatórios

O relatório \*.txt executa o bloco de notas (*Notepad*) normalmente usado no Windows, permitindo a edição e exportação para outros aplicativos. Também se pode facilmente copiar o texto e colar em outros aplicativos, como o sistema Epagri de laudos técnicos (Selaudo).

O relatório modelo \*.pdf não permite edição. Para gravar o relatório clique no ícone indicado com a seta na Figura 32.

| Telephone and political analysis countries for terminological ASI/AD ALCOST (2018)                                                                                                    | LESS ON ARTISTS CARDINARYS CON APARTMENT ASSAULTED AND A AGRICULTURE TO A |              |                         |                     |                |              |  |  |
|----------------------------------------------------------------------------------------------------|---------------------------------------------------------------------------|--------------|-------------------------|---------------------|----------------|--------------|--|--|
| 2 pm<br>of Valley is seem.                                                                                                    | ASUBI-                                                                    | 1650         |                         | <b>HISTORY ROOM</b> | WW)            | u            |  |  |
| of series in alterna                                                                                                    | <b>Unit</b>                                                               | 4á           |                         |                     |                | 1,998        |  |  |
| of dealer is taken<br>-7 Supervision service                                                                                                    | SORAL de allana:                                                          | $_{H}$       |                         |                     | 31             | TJWE.        |  |  |
| of Googleight their                                                                                                    | 10000s del astane-                                                        | $\mathbf{u}$ |                         |                     |                | L/ME         |  |  |
| -7 Chrady do Putteres<br>17 Schlus de Polyato                                                                                                    | Heats do Sales                                                            | ×<br>H       |                         |                     |                | T.MAIL       |  |  |
| Todald instruments: MAR                                                                                                    | Guardalako Sirailea                                                       |              | и                       |                     | и              | 1,7488       |  |  |
| Findaho chamomica JLA2-<br>FIATAL/ADuntalic, 433A001<br>Tamerlodels Heprizário"<br>FINDRO FORGIVAL<br>Postale Plannet Austria:<br>AEAU 09 00-03<br>A6ds(15-20-26)<br>AS3K-04-80-28<br>Abdut GA 54-38 | <b>Save In Min Institute</b>                                              |              | $_{11}$                 |                     |                | 1,4422       |  |  |
|                                                                                                    | Given in Prices                                                           |              |                         | m                   |                | 2,0869       |  |  |
|                                                                                                    | fullate as Friends                                                        |              |                         |                     | s              | (1,2889)     |  |  |
|                                                                                                    | Polado telepenatipol 446                                                  |              |                         |                     |                | 18,4900      |  |  |
|                                                                                                    | Profets democraticals                                                     |              |                         |                     |                | 20,2800      |  |  |
|                                                                                                    | Fielder: Nehrle bet, statististic                                         |              | jó.                     |                     |                | 11,8980      |  |  |
|                                                                                                    | Terminates manager                                                        |              | IY.                     |                     |                | 6,6840       |  |  |
| Akules 47 00-12                                                                                                    | <b>Asiko Mora</b>                                                         |              |                         |                     |                | 4.4933       |  |  |
| Highs 47-11-M<br>Abdred 4,2044<br>4684-11-12-18<br>Missley 10-00-20<br>A604 31 00-01<br>Abder 13-00-28<br>indultip (EX)(B)-SA                                                                        | <b>PASSES SUSCESSIONS</b>                                                 | ÷            | ×                       | ×                   | $\blacksquare$ | 7,2888       |  |  |
|                                                                                                    |                                                                           |              | 76                      |                     |                |              |  |  |
|                                                                                                    | Adubo 85-24-19                                                            |              | $\overline{E}$<br>- - - | ts                  | ×              | 1,488        |  |  |
| Adoles (EL 3012).                                                                                                    | Abdil 05-2415                                                             |              | m                       | m                   |                | <b>TJREE</b> |  |  |
| 403644911<br>Anima (5.25.15)                                                                                                    | Mate Protict                                                              |              | 82                      |                     |                | 1,6000       |  |  |
| <b>CORN OF TOYOT CT A 4 TANKS</b>                                                                                                    | AGAS M-1448                                                               |              | H                       |                     |                | i awar       |  |  |
| <b><i>Charles Pro</i></b>                                                                                                    |                                                                           |              |                         |                     |                |              |  |  |

Figura 32. Modelo de relatório em pdf

O relatório \*.xls será gerado na planilha ModeloRelatorio.xls existente na pasta Auxiliares. Após a geração do relatório neste formato recomenda-se salvar com outro nome.

# **9 Aba Selecionar adubos**

Ao ser executado, o programa lê os arquivos *adubosminerais.txt e adubosorganicos. txt*, localizados nas pastas auxiliares, e carrega as listas de adubos desta tela (Figura 33). Na lista, adubos selecionados, pode-se selecionar aqueles serão usados para a recomendação. Ao selecionar um determinado tipo de adubo, automaticamente é atualizada a lista na aba **Definição da adubação**.

O programa adota como padrão pré-selecionar os primeiros 10 adubos constantes no arquivo *meusadubos.txt*

|                                                                                                    | 1440 Vir sittikis radastruks trie arasma Aduktablemen kik a Aduktablegeneartett |                   |                      |                 |                  |               |         |  |
|----------------------------------------------------------------------------------------------------|---------------------------------------------------------------------------------|-------------------|----------------------|-----------------|------------------|---------------|---------|--|
| 2 pm<br>of Valley is answer<br>of single's in alterna<br>of developing Calculation<br>-7 Superightly striving<br>of Googleight mea-<br>-7 Christi da Portaggi<br>of Schlas de Polando<br><b>Follabi cheesproches MAR</b><br>Findaho changes at AA-<br><b>FUERI-FROGRAM</b> 433-526<br>Tamarkulate Hapnisano<br><b>FIATRO FIRONIST</b><br>Prohibit Partment Awaren<br>AEAIL 09-00-03<br>A6dst 05-20-26<br>ASSK-04-80-28<br>Abdite (A. \$1-30)<br>Holes 47-11-58<br>AND 14-20-21<br>Akues 47 00-12<br>ANN-11-12-18<br>Weder 20 08:20<br>A504 31 00-01<br>Abder 13-00-08<br>indults it's starts.<br>Adoles (ELAGLE)<br>4036449910<br>June 01-25.10<br><b>YOHN OF PSYCOLOGY A FIRMS</b> | ASUGG                                                                           | NNX               |                      | HISTORY REGINAL | $B(\mathcal{H})$ | u             | a.<br>÷ |  |
|                                                                                                    | <b>POWER</b><br><b>Used</b>                                                     | $\rightarrow$     |                      |                 | ٠                | <b>SURRAY</b> |         |  |
|                                                                                                    | SORAL de allanai                                                                | $_{\rm H}$        |                      |                 | $\pi$            | T.PHIL.       |         |  |
|                                                                                                    | 19000s At intane-                                                               | $\mathbf{L}$<br>÷ |                      | ×               | $\overline{a}$   | A/MH          |         |  |
|                                                                                                    | <b>Heats do Sales</b>                                                           | Ħ                 | s                    | ×               |                  | <b>TABBE</b>  |         |  |
|                                                                                                    | Guardalako Sondre                                                               |                   | ia                   | ×               | и                | 1,7488        |         |  |
|                                                                                                    | <b>Saw Islaw India</b>                                                          |                   | и                    | u.              | ×                | <b>SAME</b>   |         |  |
|                                                                                                    | Given you Pehlase                                                               |                   |                      | m               | $\overline{1}$   | 2,0000        |         |  |
|                                                                                                    | Sullate As Friends                                                              |                   |                      | ×               | n                | (3,2840)      |         |  |
|                                                                                                    | Polado transportante di ABE                                                     |                   | ü                    |                 |                  | 18,4900       |         |  |
|                                                                                                    | <b>/m/an damner/Jul</b>                                                         |                   | s)                   |                 |                  | 10,0500       |         |  |
|                                                                                                    | Golbo Adulete (d. 2004)                                                         |                   | W)                   |                 |                  | 11,8900       |         |  |
|                                                                                                    | <b>Turmsfealter: Regimeland</b>                                                 |                   | i F                  |                 |                  | 6,6840        |         |  |
|                                                                                                    | <b>Anders Keurd</b>                                                             |                   | s.                   | $\blacksquare$  |                  | 4,499.91      |         |  |
|                                                                                                    | <b>INGRED SUSCIENTIAL</b>                                                       |                   | v                    | ×               | ×                | 7,2888        |         |  |
|                                                                                                    | Adubo 85-di4-19                                                                 |                   | n.<br>$\mathbb{R}^n$ | 13              | ×                | 1,48.89       |         |  |
|                                                                                                    | Abdul 05-2415                                                                   |                   | - .<br>w             | m               |                  | 2,000 E       |         |  |
|                                                                                                    | AGAI PICKER                                                                     |                   | <b>COL</b><br>w      | m               |                  | 1,6000        |         |  |
|                                                                                                    | <b><i>RIGHT BRITAIN</i></b>                                                     |                   | 14                   |                 |                  | <b>AMAR</b>   |         |  |
|                                                                                                    | A  A  (80) 31                                                                   |                   |                      |                 |                  |               |         |  |

Figura 33. Aba Selecionar adubos

#### **9.1 Cadastrar novos adubos minerais**

Para cadastrar novos adubos deve-se, antes de executar o programa, abrir o arquivo adubosminerais.txt e digitar as informações no formato indicado na primeira linha, que tem o seguinte formato padrão, que deve ser obedecido:

N P K S R\$/sc Nome

Em que:

**N, P, K, e S**: são os respectivos percentuais de N, P<sub>2</sub>O<sub>5</sub>, K<sub>2</sub>O, S separados por espaço;

**R\$/sc**: é o valor do saco de adubo mineral com 50kg. Caso o adubo seja comercializado em quantidade diferente, deve-se converter para o peso equivalente a 50kg.

**Nome:** é o nome do adubo.

Exemplo do arquivo:

N P K S R\$/sc Nome

45 00 00 00 145.0 Ureia

20 00 00 22 89.0 Sulfato de amônio Observações:

- Cada adubo deve constar numa linha;
- Use ponto como separador decimal;
- Coloque os mais usados no início da lista.

## **9.2 Cadastrar novos adubos orgânicos**

O arquivo *adubosorganicos.txt* tem a estrutura semelhante, no entanto o preço do adubo deve ser por toneladas (1.000kg). Outra diferença é que se pode considerar a eficiência de absorção para cada nutriente. Assim, para a cama de frango (3 e 4 lotes), a composição média é de 3,2% de N, 3,5% de P<sub>2</sub>O<sub>s</sub> e 2,5% de K<sub>2</sub>O. O custo para este local é de R\$ 65,00 a tonelada. Considerando que para N a eficiência é de 50% no primeiro ano e 20% no segundo ano. Para P<sub>2</sub>O<sub>5</sub> a eficiência é de 80% no primeiro ano e 20% no segundo ano. Para o K<sub>2</sub>O considera-se 100% de eficiência no primeiro ano. Dessa forma, o arquivo pode ser elaborado para contabilizar as quantidades de nutrientes para cada ano, conforme abaixo:

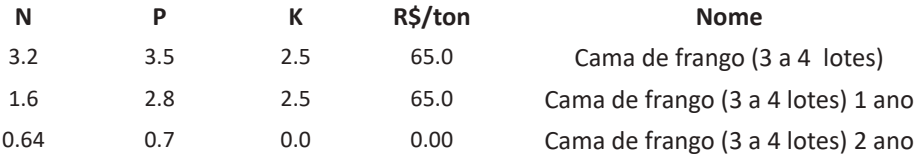

Observe que o custo é computado somente no primeiro ano

#### **10 Aba Fotos**

Esta aba contém fotos de lavouras ou parcelas de cultivo de cebola com deficiência de nutrientes (Figuras 34a e 34b).

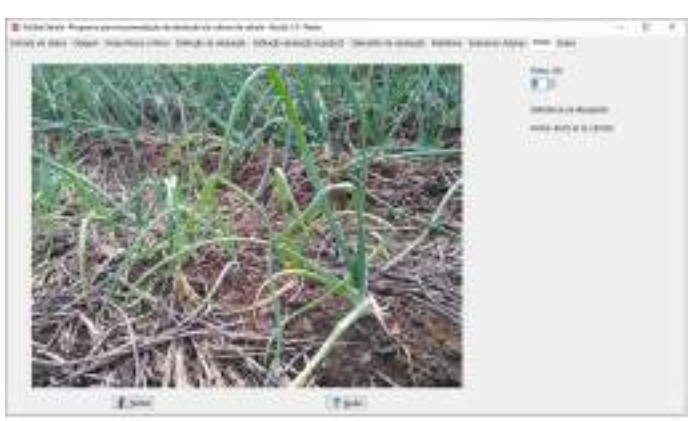

Figura 34a. Tela Fotos

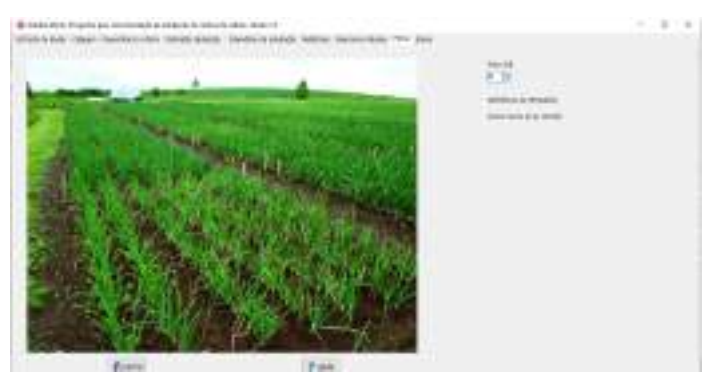

Figura 34b . Tela Fotos

# **11 Aba Sobre**

Contém informações sobre a versão do programa, atualizações e contato dos autores (Figura 35).

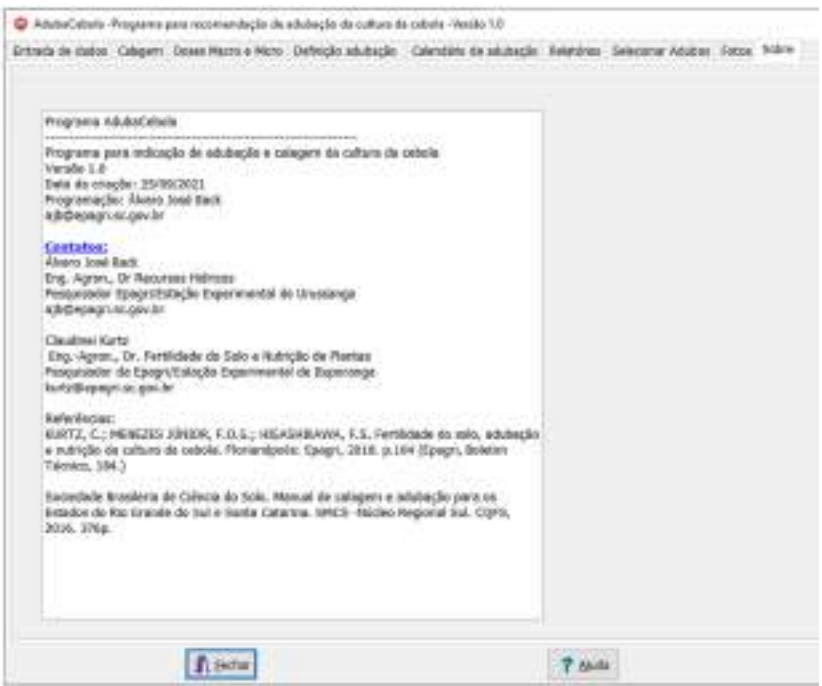

Figura 35. Tela Sobre

# **Referências**

Comissão de Química e Fertilidade do Solo (CQFS-RS/SC). **Manual de calagem e adubação para os Estados do Rio Grande do Sul e de Santa Catarina**. Sociedade Brasileira de Ciência do Solo- Núcleos Regional Sul. 2016. 376p.

IBGE. **Censo Agro 2017.** Disponível em: https://censos.ibge.gov.br/agro/2017/resultadoscenso-agro-2017.html. Acesso em: 27 set. 2021.

IBGE. **Produção de cebola – Brasil/Santa Catarina**. 2020. Disponível em: https://www.ibge. gov.br/explica/producao-agropecuaria/cebola/br/sc. Acesso em: 27 set. 2021.

KURTZ, C.; MENEZES JÚNIOR, F.O.G.; HIGASHIKAWA, F.S. **Fertilidade do solo, adubação e nutrição da cultura da cebola**. Florianópolis: Epagri, 2018. p.104 (Epagri, Boletim Técnico, 184.)

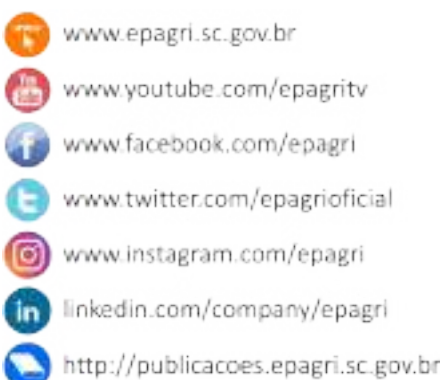